# 【お知らせ】 GHS MULTI で外部測定器と連動して簡単に異常を検出 E2 エミュレータ外部トリガ入出力機能のご紹介

R20TS0517JJ0100 Rev.1.00 2019.12.01 号

## 概要

E2 エミュレータの「外部トリガ入出力機能」についてご紹介します。

E2 エミュレータは、外部測定器と接続してプログラムの停止や波形測定の停止を行う「外部トリガ入出 力機能」を提供しています。この機能により、プログラムや外部信号を外部測定器と連動してデバッグでき るため、簡単に異常検出時の問題箇所が特定でき、問題の早期解決に貢献します。

本機能は、E2 エミュレータと、Green Hills Software 製統合開発環境 MULTI® (GHS MULTI) またはルネ サス製統合開発環境 CS+の組み合わせにより実現します。

GHS MULTI の詳細については、Green Hills Software 社ホームページをご参照ください。

<https://www.ghs.com/>

### 1. 特長

E2 エミュレータは、基本機能として外部トリガ入力および外部トリガ出力機能 (各 2ch) を提供してお り、E2 エミュレータの E2 拡張 I/F の端子と外部測定器をテストリード (E2 エミュレータ付属品) で接 続するだけで本機能を使用いただけます。

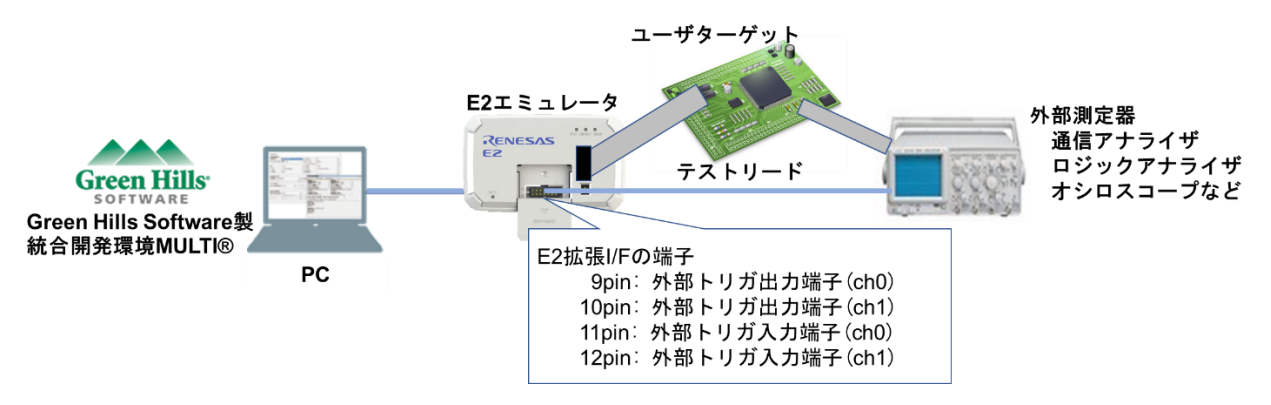

GHS MULTI および CS+ (以降デバッガ)は、外部トリガの入出力を条件として、デバッガと外部測定器 を連動させてプログラムや外部測定器の波形測定を停止させますので、異常検出時にデバッガで問題箇所を 特定して簡単に検証することができます。

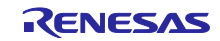

2. 外部トリガ入出力機能の活用例

2.1 外部トリガ入力機能

ユーザターゲット上の信号変化(異常や特定の状態)の検出時に、プログラムを停止して検証したい場 合に、本機能を使用します。

以下に手順の概要を示します。

- (1) デバッガと外部測定器において以下の設定を行い接続します。
	- ・デバッガ:プログラム実行の停止条件として"外部トリガ入力"を設定

・外部測定器:信号変化(異常や特定の状態)のトリガ信号を出力として設定

- (2) プログラムの実行中に E2 エミュレータ経由の"外部トリガ入力"を検出したデバッガは、プログ ラムの実行を停止します。
- (3) プログラムの停止箇所をデバッガの実行履歴(トレース)でチェックして検証します。

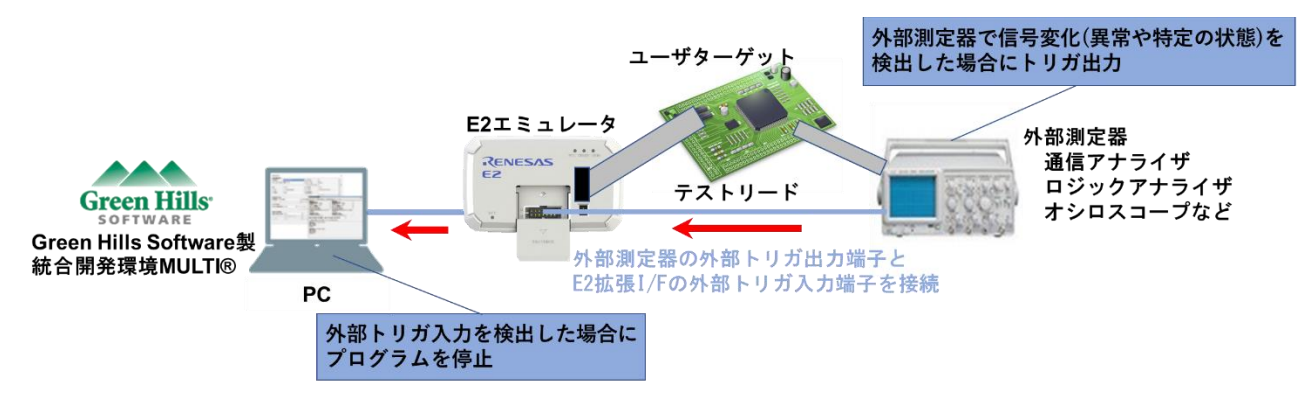

2.2 外部トリガ出力機能

プログラムの異常を検出した場合に外部測定器の波形測定や通信ログを停止して検証したい場合に本機 能を使用します。

以下に手順の概要を示します。

- (1) デバッガと外部測定器において以下の設定を行い接続します。
	- ・デバッガ:プログラムの異常発生箇所に"イベント (外部トリガ出力) "を設定
	- ・外部測定器:E2 エミュレータからのトリガ信号を入力として設定
- (2) E2 エミュレータ経由の"トリガ信号"の入力を確認した外部測定機器では、波形測定および通信ロ グの記録を停止します。
- (3) プログラムの異常検出タイミングにおける外部測定器のデータをチェックして検証します。

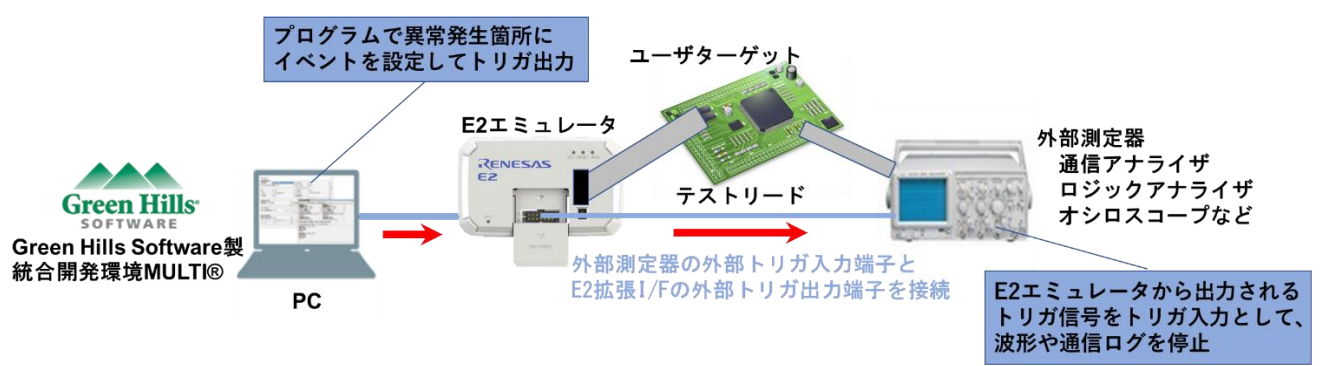

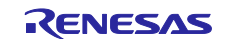

2.3 CAN 通信時間計測ソリューションとの連携

E2 エミュレータの特長のひとつである「CAN 通信時間計測ソリューション」と組み合わせて CAN 通 信時間を測定することができます。

E2 エミュレータを使用した場合の"CAN フレーム検出/ソフトウェアトレース検出"だけでなく、 "外部トリガの入出力"を開始/終了条件として外部測定器と連動させて CAN 通信時間を測定すること ができるため、デバッグおよびパフォーマンスの検証に役立てることができます。

CAN 通信計測ソリューションについて、以下のツールニュースで紹介していますので併せてご参照く ださい。

<https://www.renesas.com/search/keyword-search.html#genre=document&q=r20ts0504> 【お知らせ】

GHS MULTI で CAN 通信の受信処理時間の問題を早期解決 E2 エミュレータ CAN 通信時間計測ソリューションのご紹介

- 3. E2 エミュレータ
- 3.1 製品概要

E2 エミュレータは、「開発効率の向上」をコンセプトとした高機能オンチップデバッギングエミュ レータ兼フラッシュプログラマです。

ダウンロード速度は E1 エミュレータよりも最大 2 倍に高速化しています。ユーザシステムと接続する ピン配置は E1 エミュレータと互換性があるため、E1 エミュレータ用に設計したユーザシステムとの接 続が可能です。

E2 エミュレータの詳細については、以下の URL をご参照ください。

<https://www.renesas.com/e2>

3.2 購入方法

E2 エミュレータをご注文の際には、以下の情報を最寄りの弊社営業または特約店までご連絡くださ い。価格についても同様にお問い合せください。

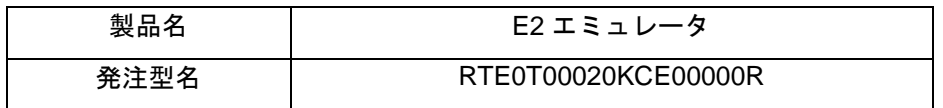

以上

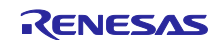

改訂記録

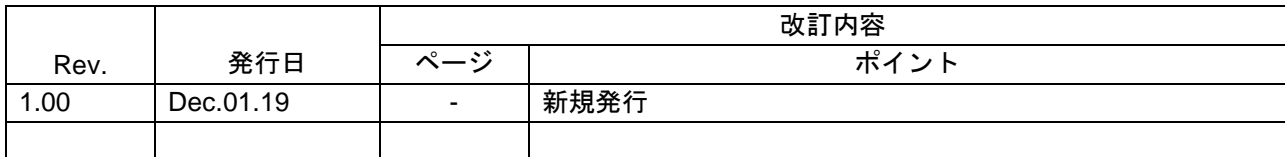

本資料に記載されている情報は、正確を期すため慎重に作成したものですが、誤りがないことを保証 するものではありません。万一、本資料に記載されている情報の誤りに起因する損害がお客様に生じ た場合においても、当社は、一切その責任を負いません。

過去のニュース内容は発行当時の情報をもとにしており、現時点では変更された情報や無効な情報が 含まれている場合があります。

ニュース本文中の URL を予告なしに変更または中止することがありますので、あらかじめご承知 ください。

〒135-0061 東京都江東区豊洲 3-2-24(豊洲フォレシア) [www.renesas.com](https://www.renesas.com/)

## 商標について

ルネサスおよびルネサスロゴはルネサス エレクトロニクス株式会社の 商標です。すべての商標および登録商標は、それぞれの所有者に帰属 します。

# 本社所在地 おぼし お問合せ窓口

弊社の製品や技術、ドキュメントの最新情報、最寄の営業お問合せ窓口 に関する情報などは、弊社ウェブサイトをご覧ください。 [www.renesas.com/contact/](http://www.renesas.com/contact/)

> © 2019 Renesas Electronics Corporation. All rights reserved. TS Colophon 4.0

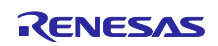